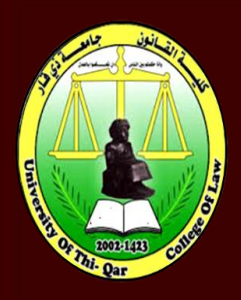

**University of Thi-Qar/** 

**جامعة ذي قار/ كلية القانون** 

**College of Law Guide to Online Exams** 

**دليل اجراء االختبارات االلكترونية بأستخدام باقة خدمات**

> **G Suite Google Classroom Google form**

**اعداد وتقديم مهندسة فرقان عادل محسن**

**اشراف أ.د. طارق كاظم عجيل عميد كلية القانون / جامعة ذي قار** 

### **جامعة ذي قار/ كلية القانون**

املقدمة

تماشيا مع تعليمات وزارة التعليم العالي والبحث العلمي ونظراً للوضع الصحي الذي يمر به ً بلدنا العزيز , حرصت كلية القانون / جامعة ذي قار على مواكبة التطور العلمي العالمي فيما يخص التعليم االلكتروني وبعد النجاح المتميز الذي حققته الكلية في هذا المضمار , نضع بين ايديكم اليوم دليل الطالب لأجراء الاختبارات الالكترونية باستخدام المنصات االتتبارات ألجرا Google forms وكذلك Google Drive , Google Classroom الالكترونية وتوضيح كيفية أداء الامتحانات لطلبتنا الاعزاء .

.1 الدخول الى ) Classroom Google).

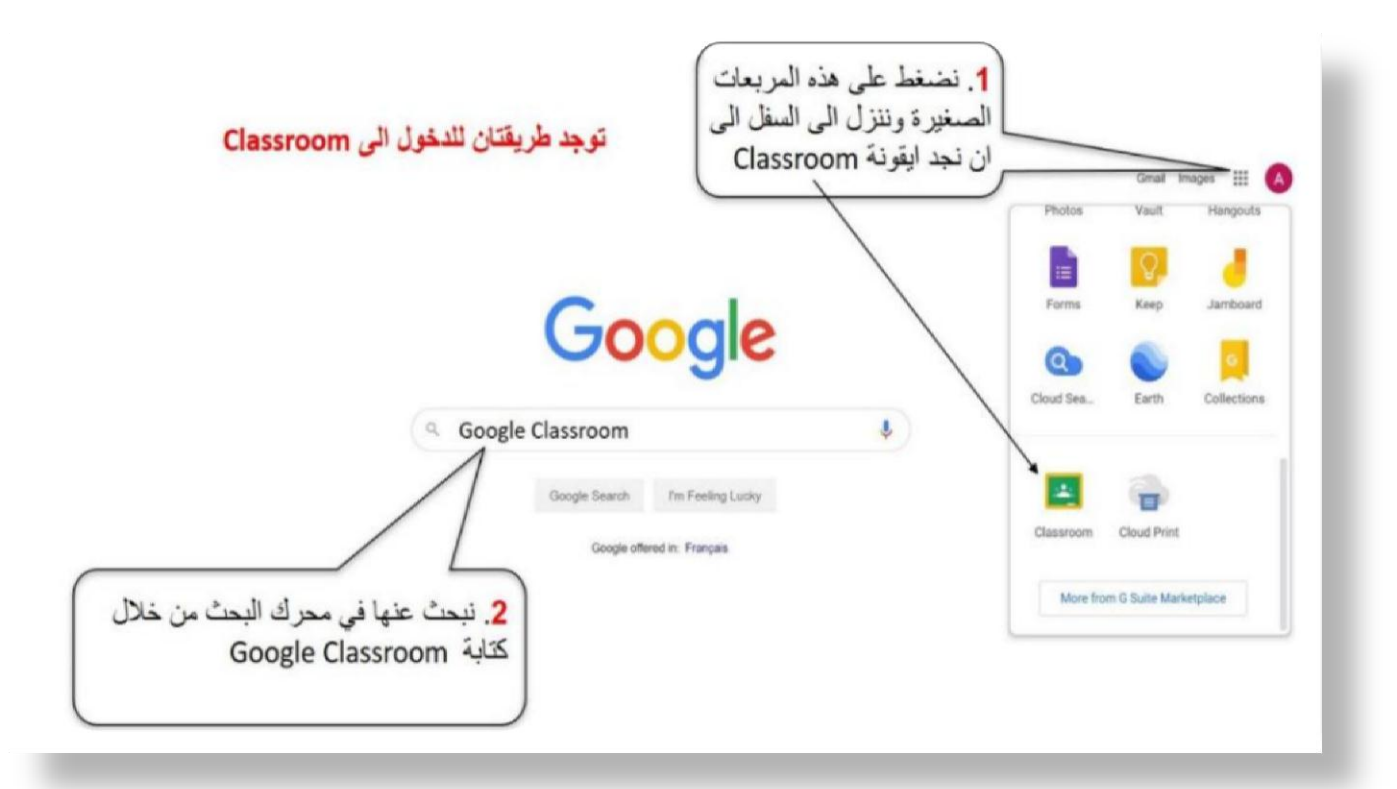

.2 يقوم الطالب باالنضمام الى صف مخصص له .

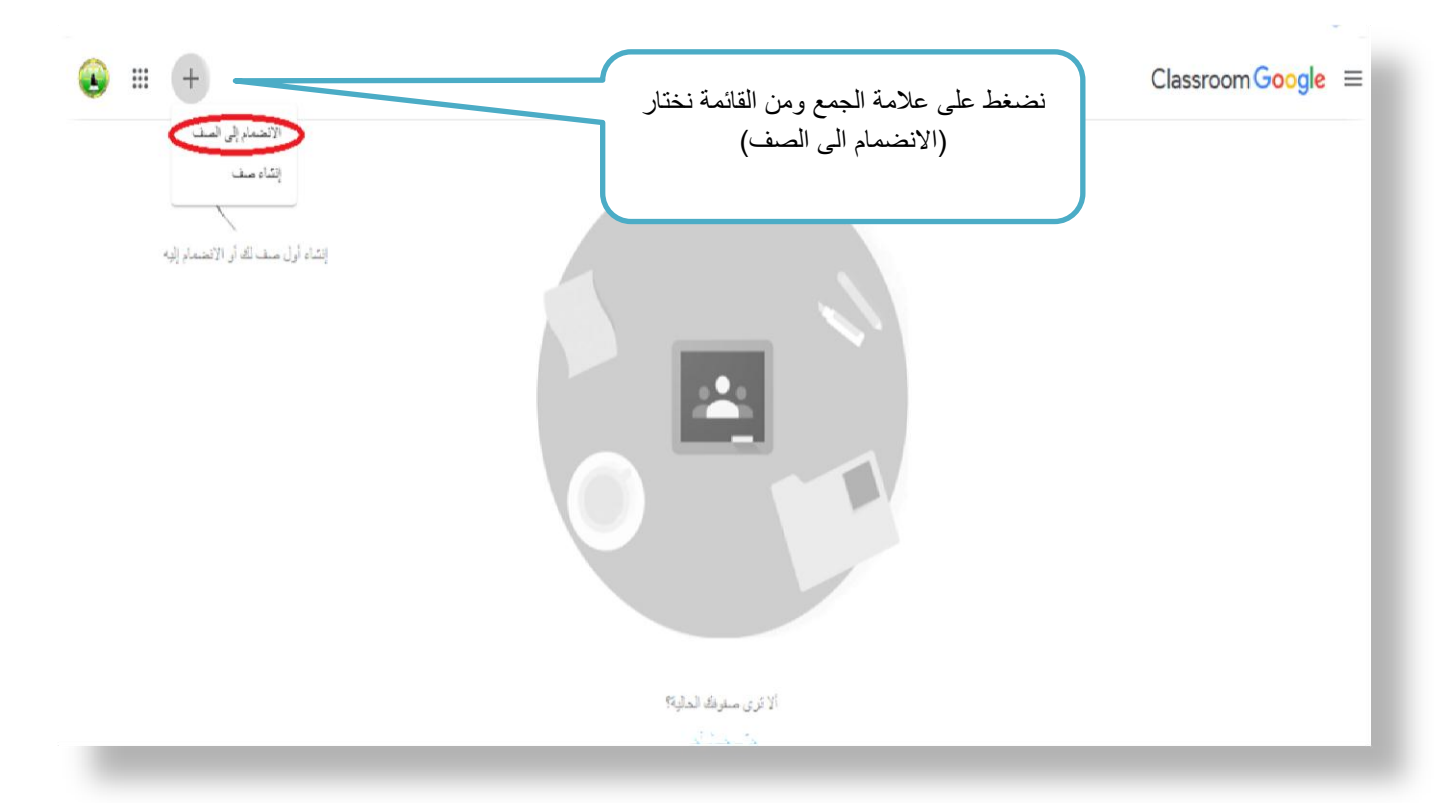

**جامعة ذي قار/ كلية القانون** 

.3 يقوم الطالب بادخال )code )رمز الصف مخصص له .

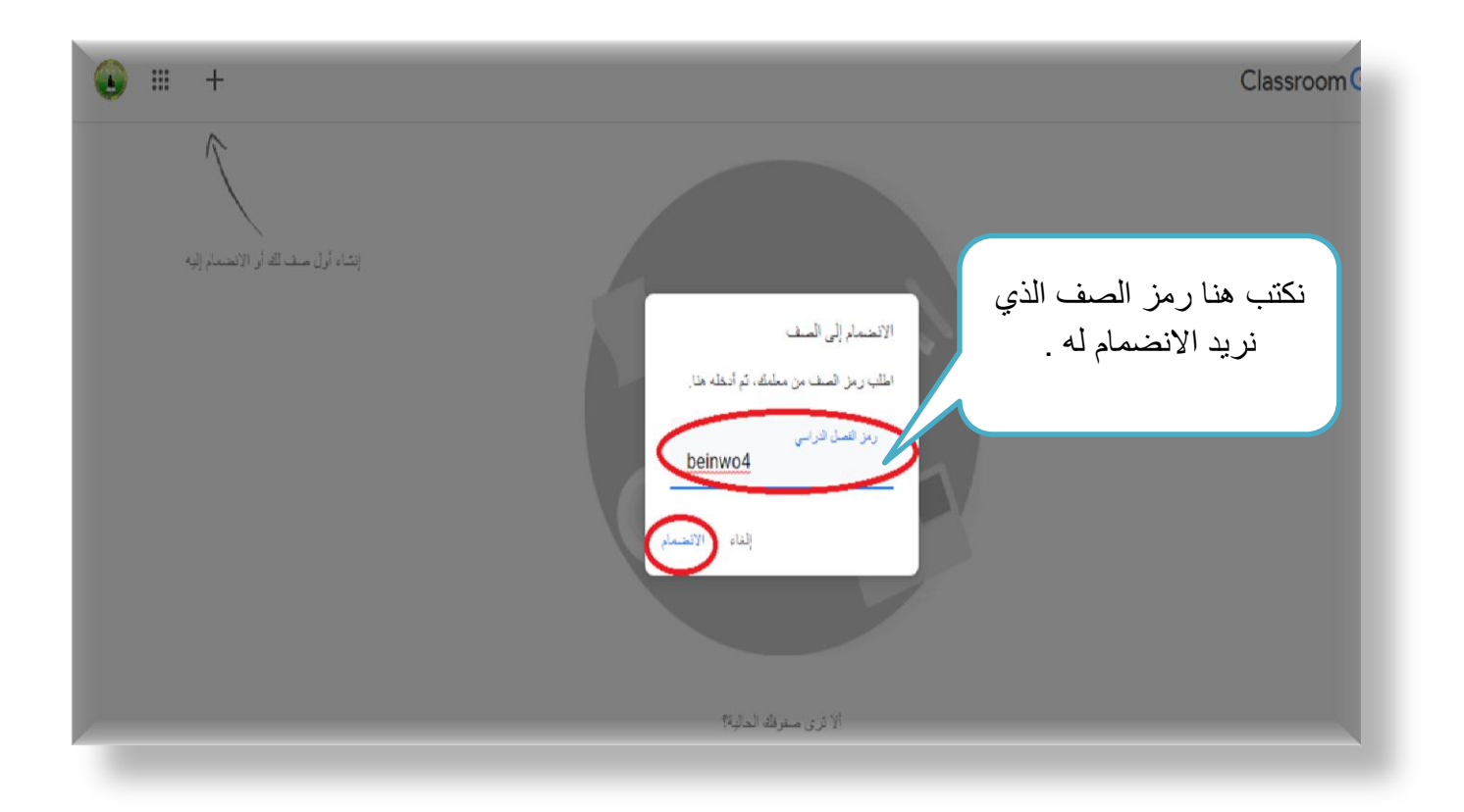

٤. لأداء الامتحان ومعرفة واجبات على طالب الذهاب الى( الواجب الدراسي ).

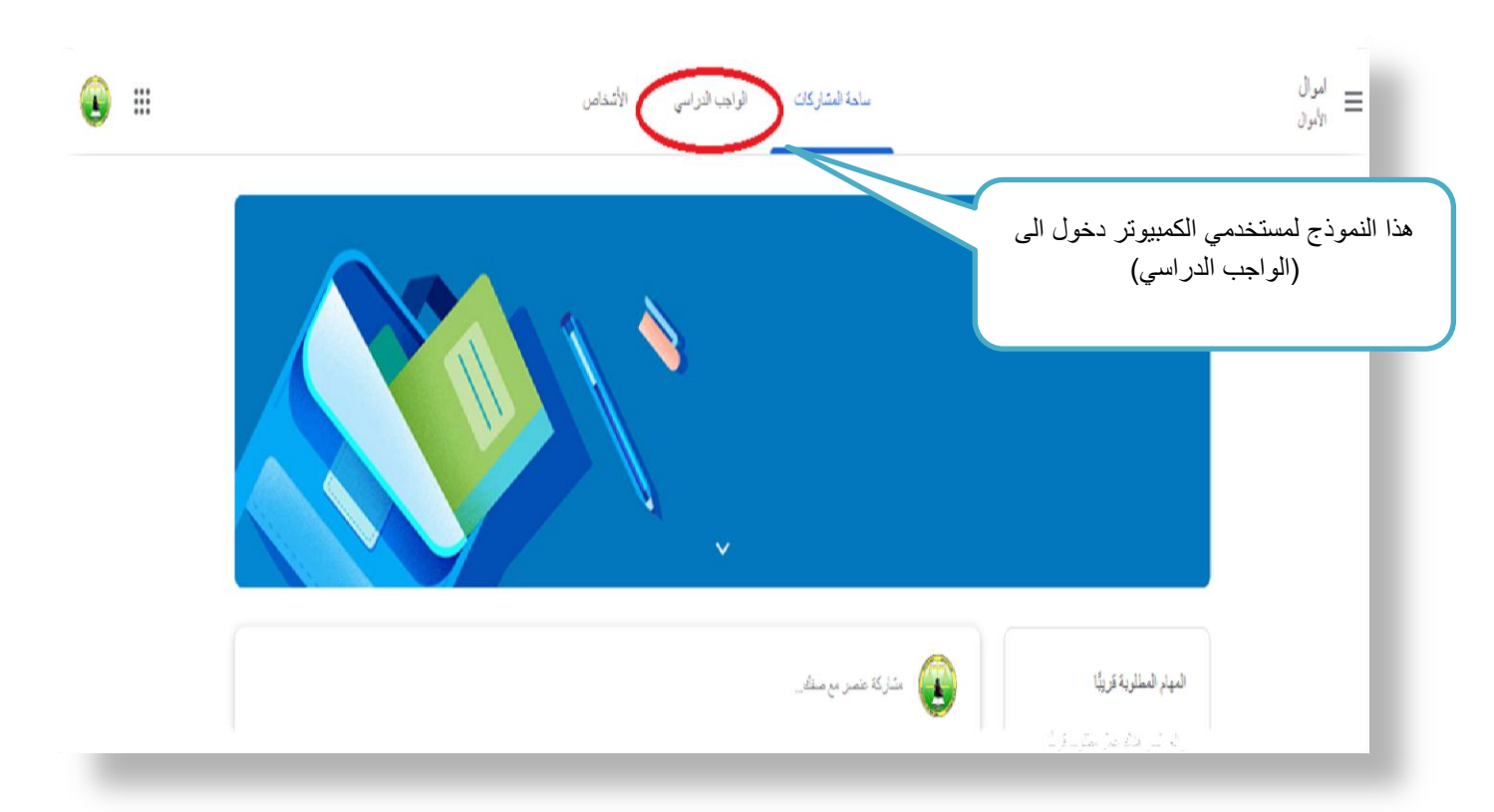

**جامعة ذي قار/ كلية القانون** 

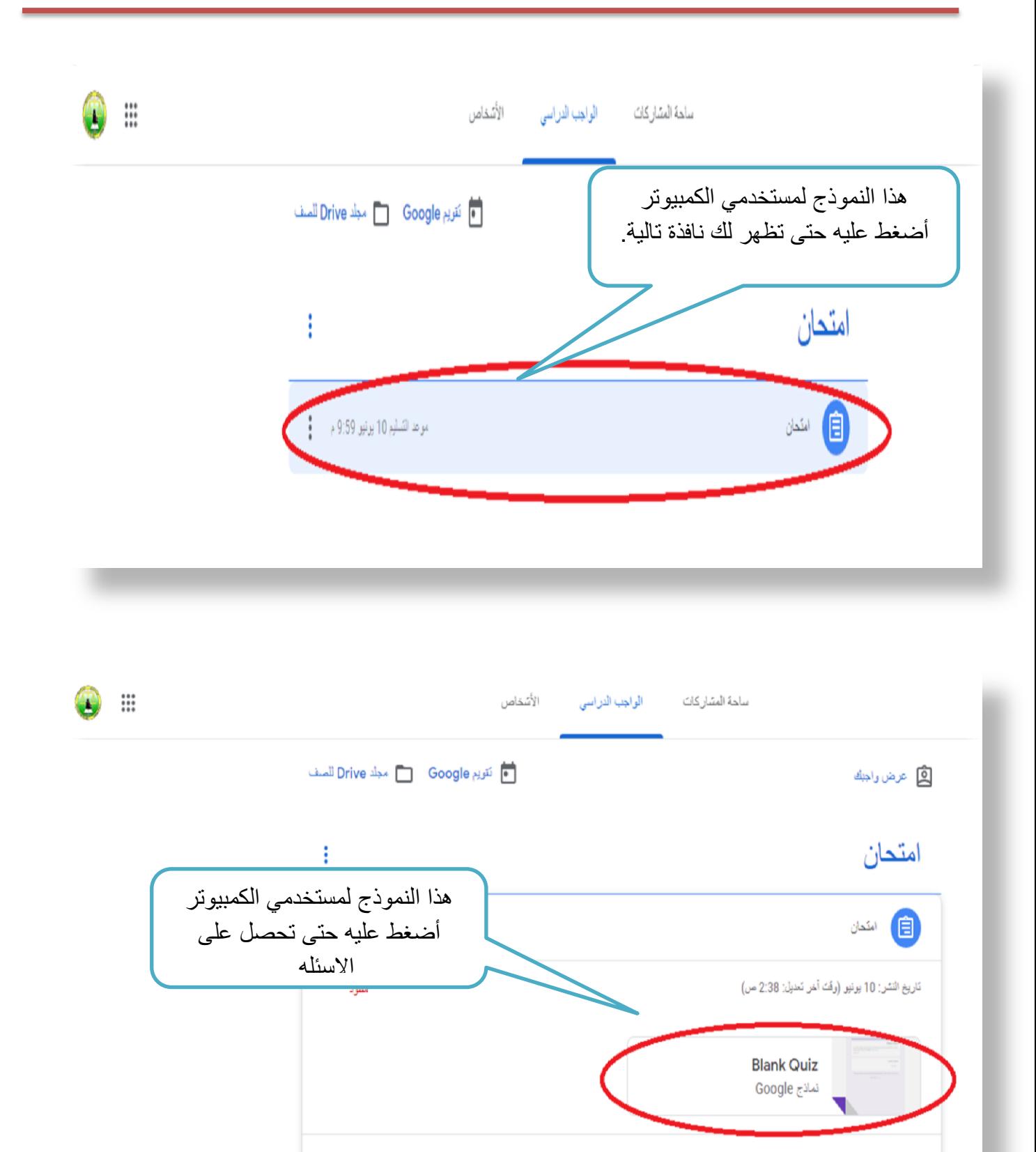

عرض المهمة الدراسية

## **جامعة ذي قار/ كلية القانون**

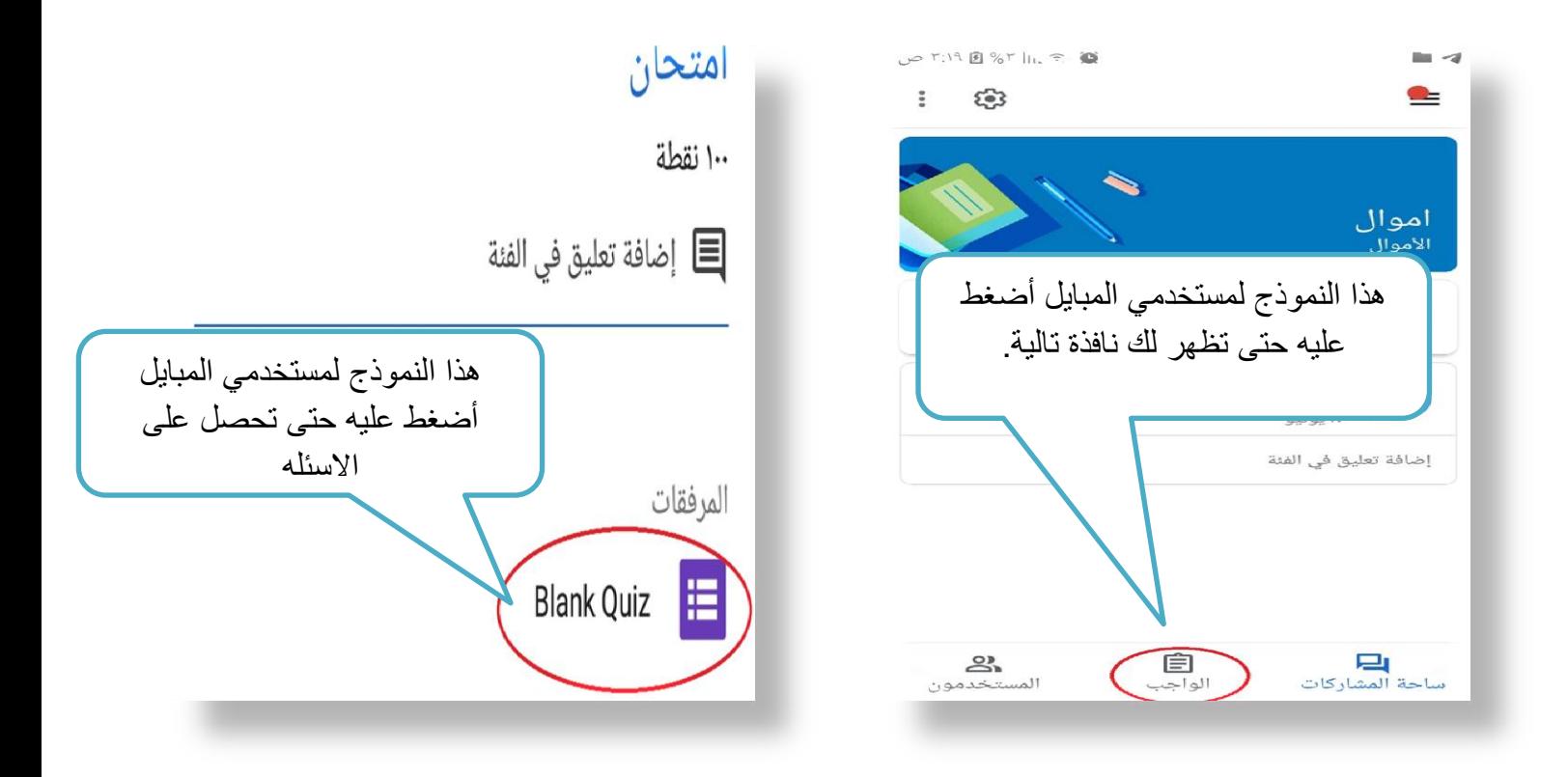

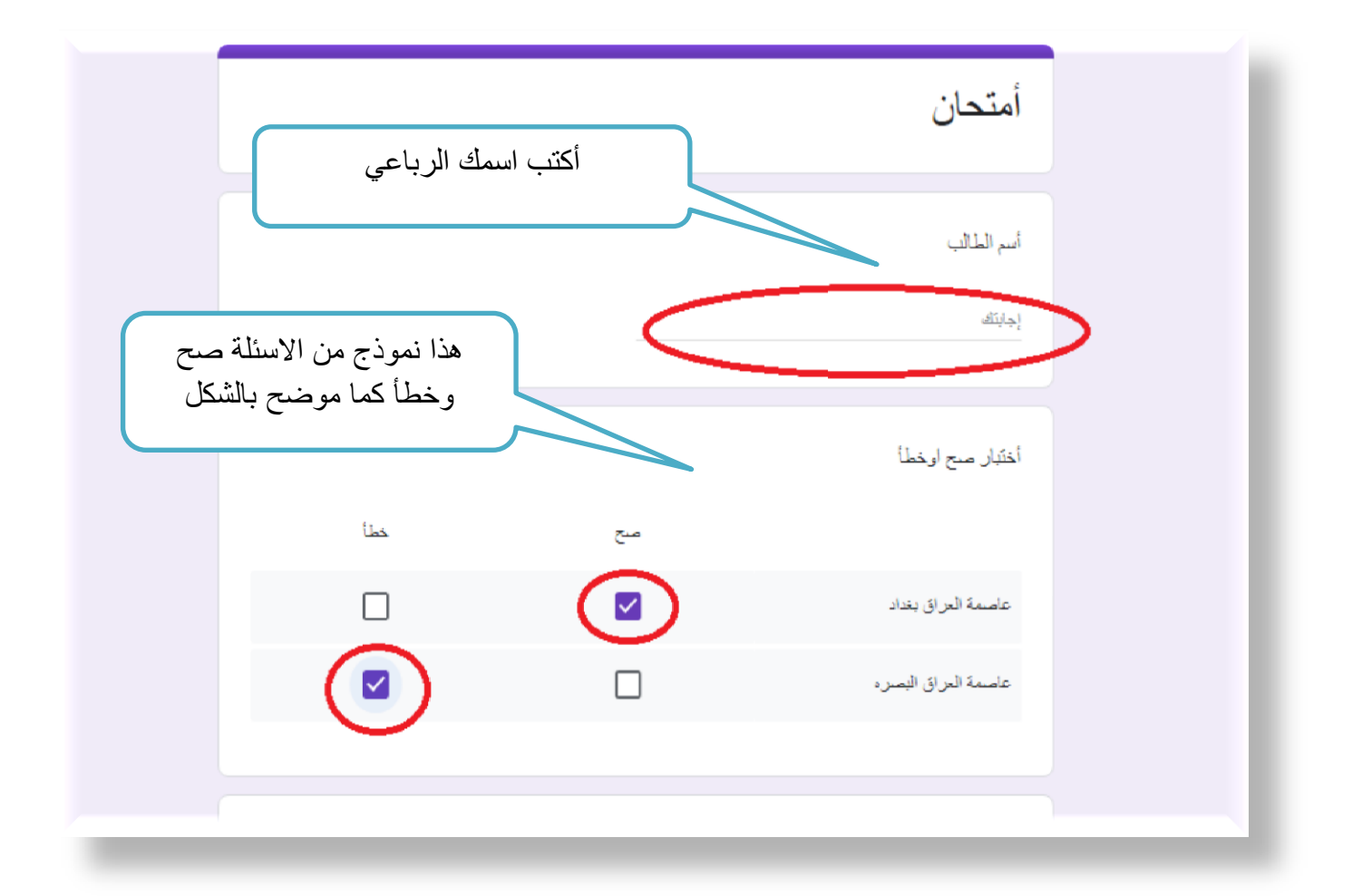

# **جامعة ذي قار/ كلية القانون**

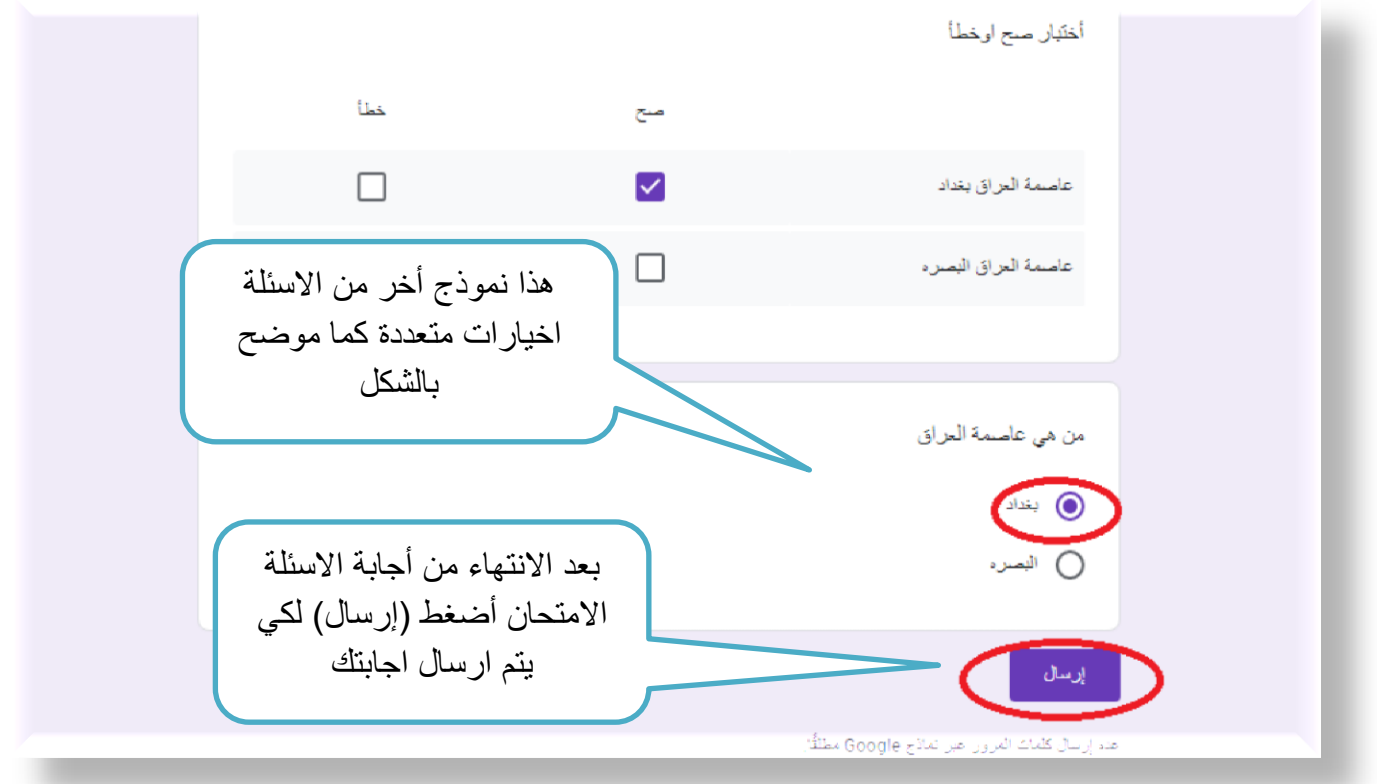

## .5 عند انتهاء االمتحان سوف تظهر لك رسالة تأكيد .

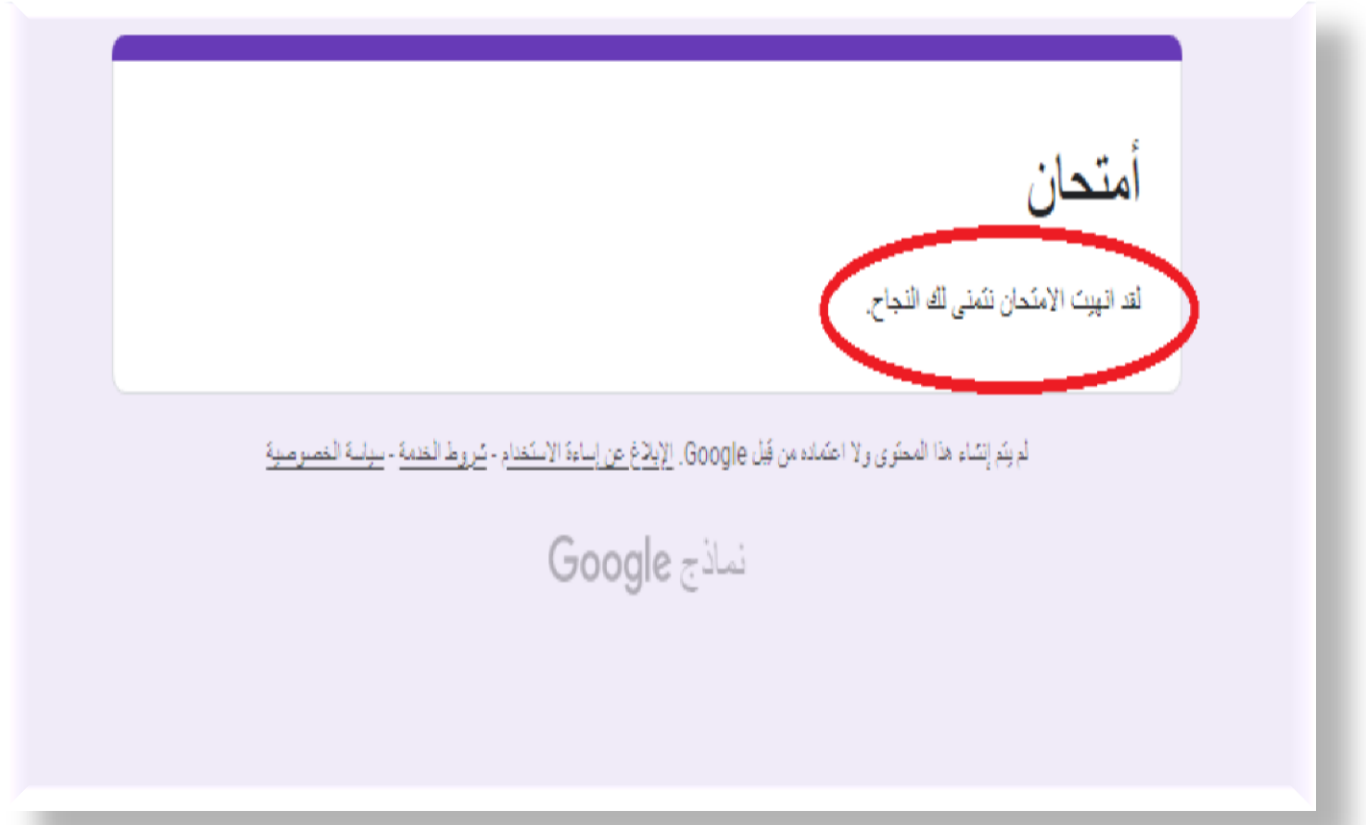

#### **اهلدف**

**من دليل هو شرح طريقة أستخدام منصـة Google Classroom ألداء االمتحانات االلكترونية بشكل مبسط , وضع على عجل ليكون مرجع ورقي تحت اليد لطلبتنا االعزاء .**